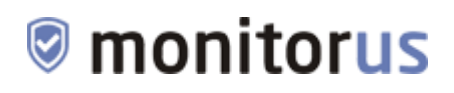

# *Система мониторинга доступности и угроз безопасности сайтов «Monitorus»*

**Инструкция по установке экземпляра ПО**

Версия 1.0 Октябрь 2022 года

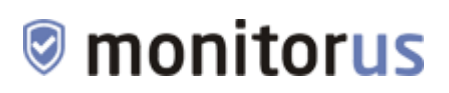

## Содержание

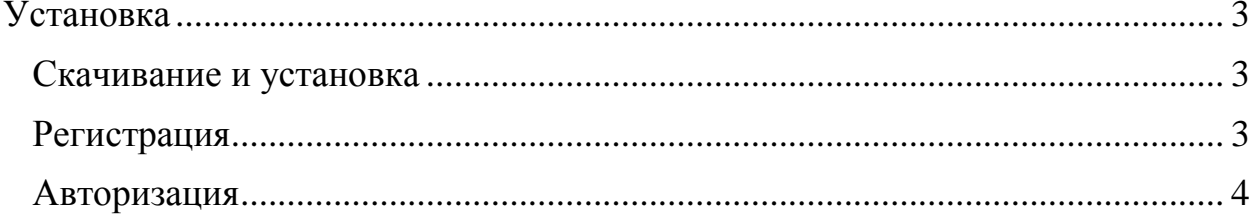

### <span id="page-2-0"></span>**Установка**

#### <span id="page-2-1"></span>**Скачивание и установка**

ПО распространяется в виде интернет-сервиса, специальные действия по установке ПО на стороне пользователя не требуются.

Рекомендуемые версии браузеров:

Яндекс.Браузер версии 21.11 и выше, Google Chrome версии 91 и выше, Mozilla Firefox версии 95 и выше, Opera версии 82 и выше, Edge версии 97.0 и выше, Safari версии 15.0 и выше.

#### <span id="page-2-2"></span>**Регистрация**

Для использования ПО необходимо создать (зарегистрировать) личный кабинет, для чего в интернет-браузере необходимо перейти по ссылке <https://monitorus.ru/registration/>

Заполнить предложенную форму: указать свой E-mail адрес; придумать пароль для доступа в личный кабинет ПО; повторить пароль (для исключения ошибок); подтвердить, что регистрируется человек, а не робот; ознакомиться с условиями договора; дать согласие на обработку персональных данных и поставить соответствующую галочку. Затем нажать на кнопку «Зарегистрироваться».

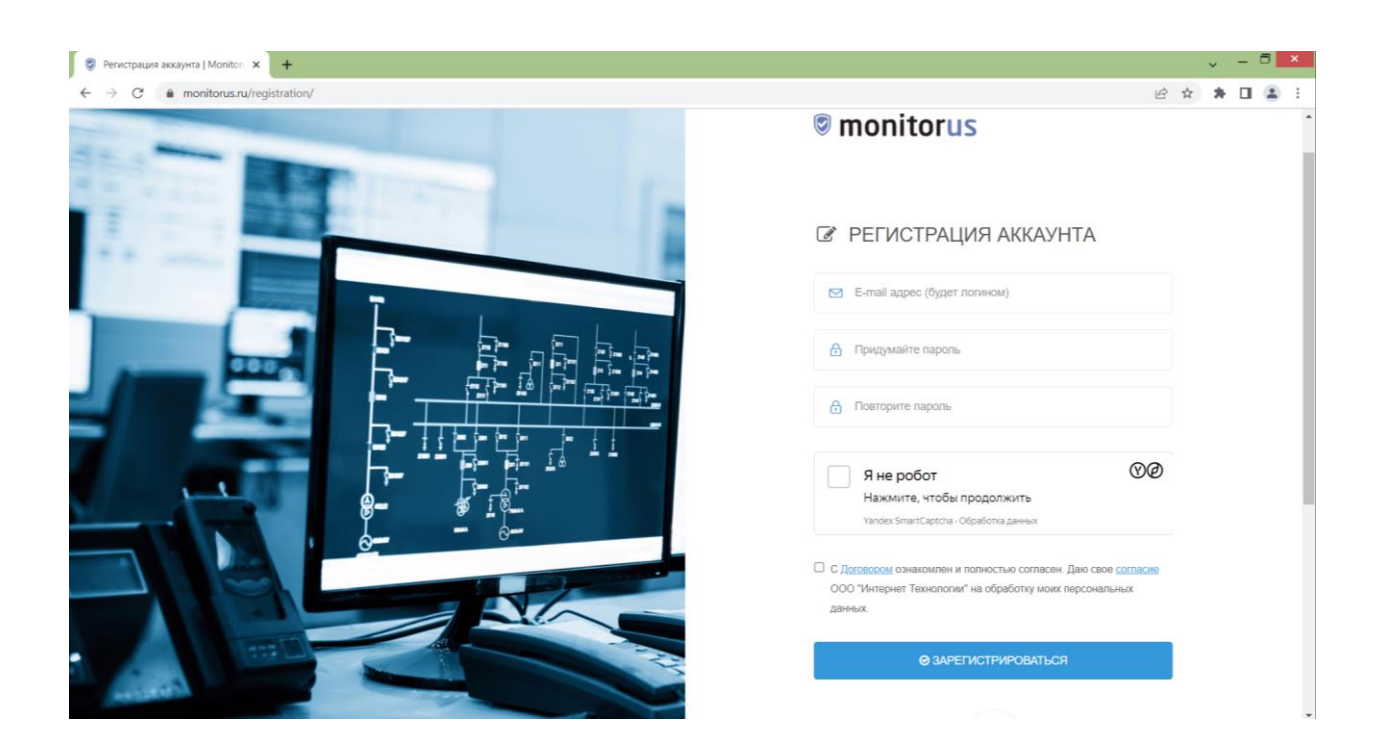

# **monitorus**

После чего на указанный E-mail поступит письмо со ссылкой подтверждения, по которой необходимо перейти.

После перехода по ссылке можно начинать пользоваться ПО, пройдя авторизацию.

#### <span id="page-3-0"></span>**Авторизация**

Для перехода к использованию ПО, необходимо пройти авторизацию, для чего в интернет-браузере перейти по ссылке<https://monitorus.ru/login/>

Ввести свой E-mail и пароль, указанные при регистрации, нажать кнопку «Войти в аккаунт».

После этого ПО готово к использованию.

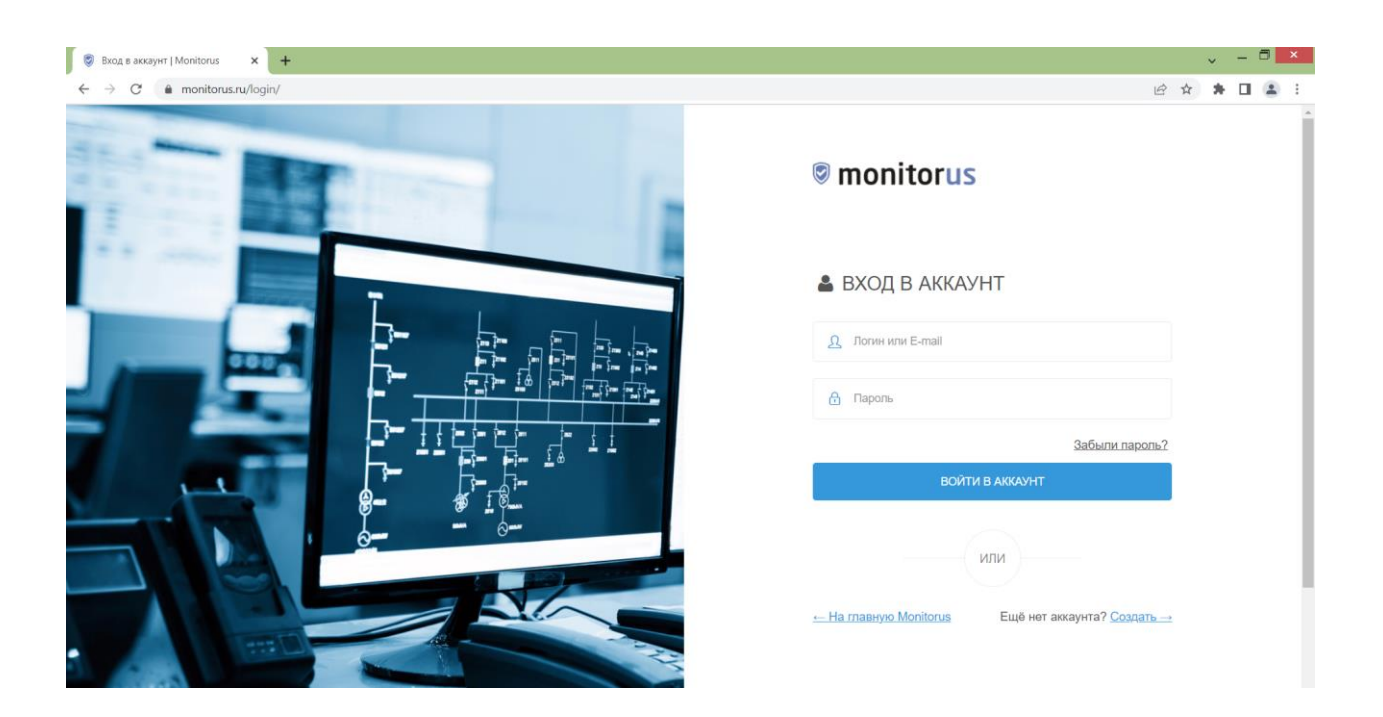